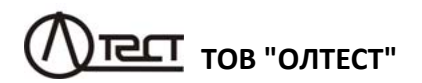

# **ТРАНСФОРМАТОРИ СТРУМУ ЕТАЛОННІ СА<sup>535</sup>**

**Керівництво з експлуатації Частина 1. ТехнічнаексплуатаціяАМАК.671220.001 КЕ**

# **ЗМІСТ**

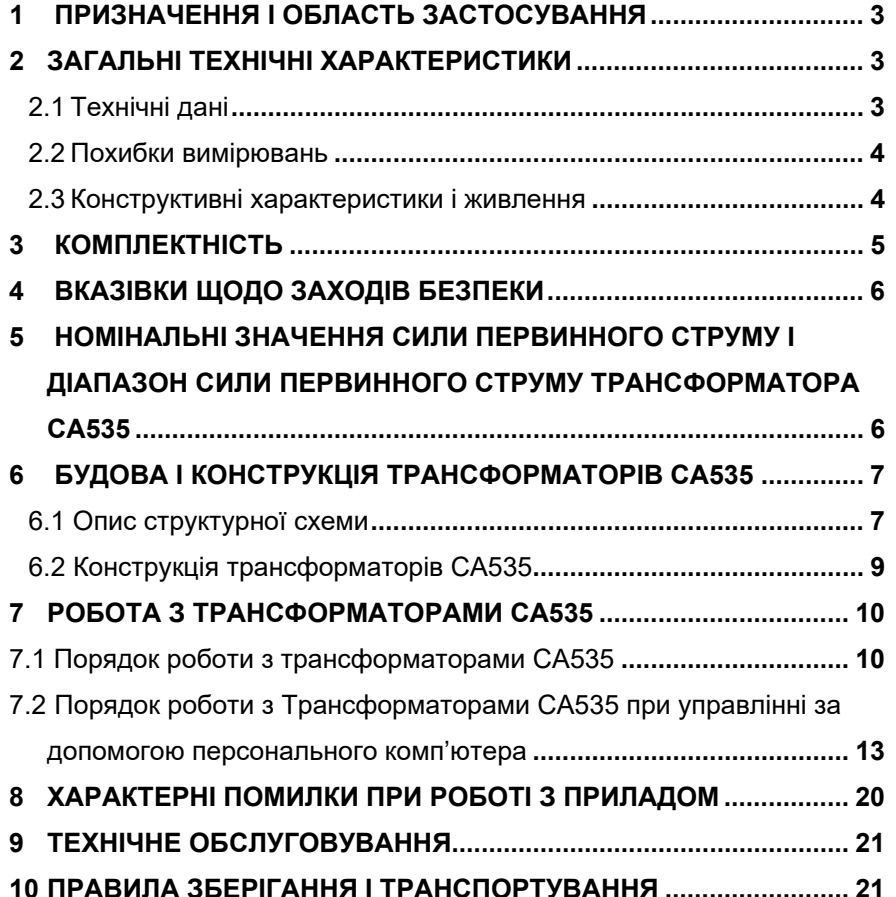

 $\sim$  1

#### **УВАГА !**

Для підключення трансформаторів струму еталонних СА535 до мережі змінного струму 220/230 В 50 Гц повинна бути використана **розетка, в якій є затиск захисного заземлення**. Перед включенням слід переконатись, що цей зажим підключений до контуру захисного заземлення.

#### **З питань технічного обслуговування звертатись за адресами**:

Поштова адреса: Україна, 04128, м. Київ, а/с 33 ТОВ "ОЛТЕСТ" Юридична адреса: Україна, 03056, м. Київ, пр. Перемоги, 37/1, кв. 11, ТОВ "ОЛТЕСТ" E-mail: **info@oltest.ua** Web-адреса: www.oltest.com.ua Тел.: 380-44-537-08-01, 380-44-227-66-65, 380-44-331-46-21

 $\mathbf{1}$ 

Керівництво з експлуатації (далі – КЕ) трансформаторів струму еталонних СА535 (далі – Трансформатори СА535) складається з двох частин.

Перша частина КЕ містить відомості, які необхідні для правильної і безпечної експлуатації Трансформаторів СА535. До таких відомостей належить інформація про призначення і область застосування Трансформаторів СА535, їх технічні характеристики, будову та принцип дії, підготовку до роботи, порядок роботи і технічного обслуговування.

Друга частина КЕ містить інформацію про методи і засоби повірки трансформаторів СА535.

#### **1 ПРИЗНАЧЕННЯ І ОБЛАСТЬ ЗАСТОСУВАННЯ**

#### 1.1 **Призначення**

Трансформатори СА535 призначені для використання як еталонні трансформатори при проведенні калібрування, повірки або атестації вимірювальних трансформаторів струму відповідно до ГОСТ 8.217-2003.

#### 1.2 **Область і умови застосування**

1.2.1 Область застосування Трансформаторів СА535 – підприємства та організації, які здійснюють повірку і калібрування вимірювальних трансформаторів струму при їх розробці, виробництві і експлуатації.

1.2.2 Нормальними умовами застосування Трансформаторів СА535 є:

- $\equiv$ температура навколишнього повітря – від 10 ºС до 30 ºС;
- $\equiv$ відносна вологість повітря – до 80 % при температурі 25 ºС;
- $\qquad \qquad$ форма кривої робочої напруги – синусоїдна;
- $\overline{\phantom{m}}$ частота робочої напруги – від 49 Гц до 51 Гц;
- $\qquad \qquad$ коефіцієнт гармонік робочої напруги – не більше 5 %.

1.2.3 Робочими умовами застосування Трансформаторів СА535 є:

- $\qquad \qquad$ температура навколишнього повітря – від 0 ºС до 40 ºС;
- $\qquad \qquad$ відносна вологість повітря – до 80 % при температурі 25 ºС;
- форма кривої робочої напруги синусоїдна;
- $\qquad \qquad$ частота робочої напруги – від 49 Гц до 51 Гц;
- коефіцієнт гармонік робочої напруги не більше 5 %.

### **2 ЗАГАЛЬНІ ТЕХНІЧНІ ХАРАКТЕРИСТИКИ**

#### 2.1 **Технічні дані**

2.1.1 Діапазон номінального значення сили первинного струму, в амперах, становить від 0,5 до 5000 А.

2.1.2 Діапазон номінального значення сили первинного струму, якщо до комплекту не входить Розширювач діапазонів РД564 (далі - Розширювач РД564), в амперах, становить від 0,5 до 600 А.

2.1.3 Номінальне значення сили вторинного струму становить 5 А.

3

2.1.4 Діапазон сили первинного струму відносно номінального значення становить від 1 до 120 % або від 1 до 150 % (варіант визначається при замовленні трансформатора).

2.1.5 Номінальне вторинне навантаження при коефіцієнті потужності навантаження, що дорівнює 1, становить 2,5 В·А.

2.1.6 Ряд номінальних значень сили первинного струму і значення діапазону сили первинного струму відносно номінального значення, обрані при замовленні, наведені в розділі 5.

#### 2.2 **Похибки вимірювань**

2.2.1 Границі допустимої основної струмової похибки становлять, в процентах, ±0,02.

2.2.2 Границі допустимої основної кутової похибки становлять, в хвилинах, 1,5.

2.2.3 Границі допустимих значень струмової та кутової похибок Трансформаторів CА535 в межах робочого діапазону температур навколишнього повітря від 0 до 40 °С поза межами нормального діапазону температур від 10 до 30 °С, дорівнюють подвоєним границям основних похибок відповідно.

#### 2.3 **Конструктивні характеристики і живлення**

2.3.1 Вибір і установка номінального значення сили первинного струму і коефіцієнта трансформації здійснюються за допомогою перемикача (N-кодера) і рідкокристалічного індикатора (РКІ), що має 2 рядки по 20 символів кожний, розміщених на передній панелі Трансформатора СА535, або за допомогою персонального комп'ютера, підключеного до трансформатора СА535 через USB-порт.

2.3.2 Маса пристроїв, що входять до комплекту трансформатора СА535, в кілограмах:

Трансформатора СА535 – не більше 17;

– Розширювача РД564 – не більше 8:

2.3.3 Габаритні розміри пристроїв, що входять до комплекту Трансформатора СА535, в міліметрах:

 $-$  Трансформатора СА535 – не більше 470×375×145;

– Розширювача РД564 – не більше 240×130×300.

2.3.4 Корпуса Трансформатора СА535 і Розширювача РД564 за ступенем захисту від проникнення твердих предметів і води відповідають IP20 згідно з ДСТУ EN 60529.

2.3.5 Електроживлення Трансформатора СА535 повинне здійснюватись від мережі змінного струму з напругою від 198 до 242 В і частотою від 49 до 51 Гц.

2.3.6 Потужність, споживана Трансформатором СА535 з Розширювачем РД564 від мережі живлення. – не більше 60 В·А.

2.3.7 Потужність, споживана Трансформатором СА535 без Розширювача РД564 від мережі живлення, - не більше 55 В·А.

4

3

### **3 КОМПЛЕКТНІСТЬ**

3.1 Комплект поставки Трансформаторів СА535 повинен відповідати таблиці 3.1.

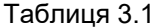

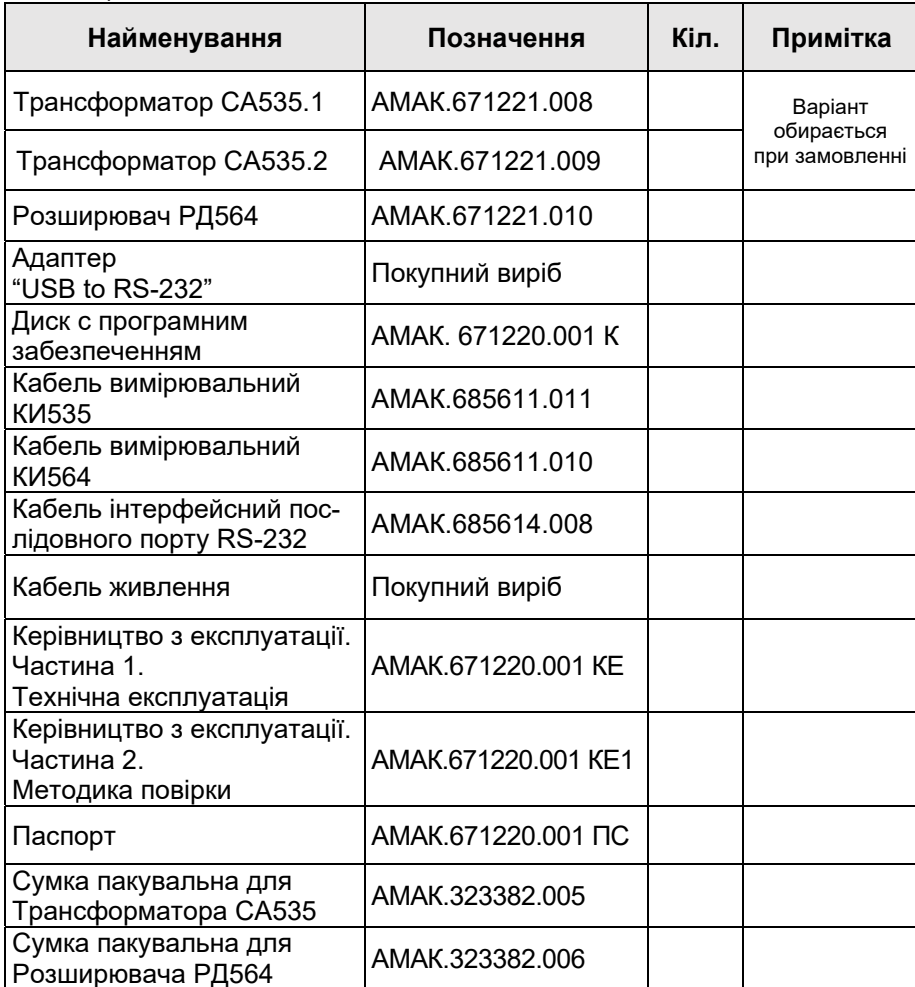

 $\overline{5}$ 

## **4 ВКАЗІВКИ ЩОДО ЗАХОДІВ БЕЗПЕКИ**

4.1 Трансформатори СА535 відповідають загальним вимогам безпеки за способом захисту людини від ураження електричним струмом ГОСТ 12.2.091-2002 і ДСТУ IEC 61010-1.

4.2 Розетки, які призначені для підключення Трансформаторів СА535 до мережі змінного струму 220/230 В 50 Гц, повинні мати затиски, що підключені до контуру захисного заземлення.

4.3 Робота з електричною апаратурою на всіх стадіях випробувань і експлуатації вимагає знань і виконання правил безпеки, викладених в цьому документі, а також інших документах, передбачених нормами техніки безпеки.

4.4 При експлуатації Трансформаторів СА535 повинні виконуватися вимоги Правил технічної експлуатації електроустановок споживачів і експлуатаційної документації на засоби вимірювальної техніки, які використовуються спільно з трансформаторами.

#### **5 НОМІНАЛЬНІ ЗНАЧЕННЯ СИЛИ ПЕРВИННОГО СТРУМУ І ДІА-ПАЗОН СИЛИ ПЕРВИННОГО СТРУМУ ТРАНСФОРМАТОРА СА535**

5.1 Ряд типових номінальних значень сили первинного струму і значення відносного діапазону сили первинного струму представлені:

– для модифікації СА535.1 – в таблиці 5.1;

– для модифікації СА535.2 – в таблиці 5.2.

Варіант модифікації вказаний на задній панелі приладу (рисунок 6.3).

При наявності додаткових номінальних значень первинного струму або при розширенні відносного діапазону первинного струму до 150 %, що узгоджено при замовленні, ця інформація вказується в таблиці 5.3.

Таблиця 5.1 Типові характеристики для модифікації СА535.1

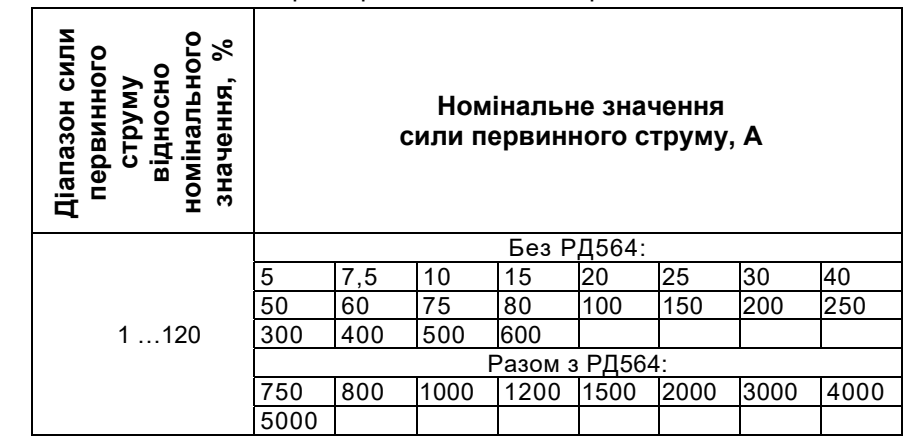

 $\overline{5}$ 

#### Таблиця 5.2 Типові характеристики для модифікації СА535.2 **Діапазон сили**  сили **номінального**  номінального **зелачення, комис сили первинного струму, А для сили первинного струму, А для сили первинного струму, А**  $\frac{1}{\pi}$ **первинного**  первинного **відносно**  відносно **струму**  CLDAMA Діапазон Без РД564: 0,5 1,0 1,5 2,0 2,5 3,0 4,0 5 7,5 10 15 20 25 30 40 50 60 75 80 100 150 200 250 300 1 …120 % 400 500 600 Разом з РД564: 750 800 1000 1200 1500 2000 3000 4000 5000

Таблиця 5.3 Додаткові можливості СА535

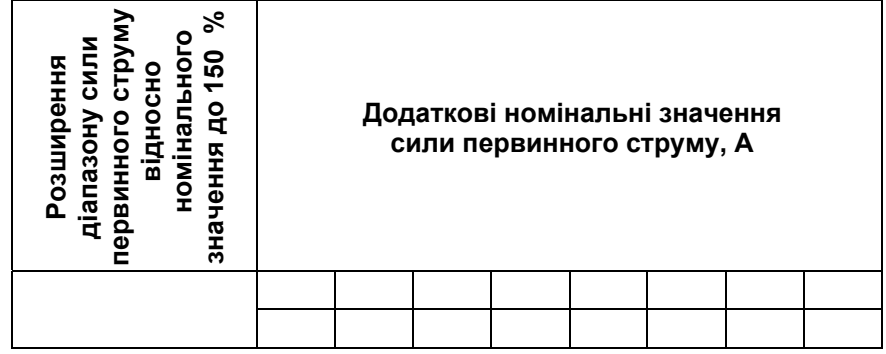

### **6 БУДОВА І КОНСТРУКЦІЯ ТРАНСФОРМАТОРІВ СА535**

#### 6.1 **Опис структурної схеми**

Структурна схема Трансформатора СА535 з підключеним до нього Розширювачем діапазону РД564 показана на рисунку 6.1.

Зміна номінального значення сили первинного струму і коефіцієнта трансформації Трансформатора СА535 і Розширювача діапазону РД564 забезпечується завдяки зміні співвідношення числа витків трансформаторів Т1 і Т2. Перемикання коефіцієнта трансформації виконується за допомогою ручки перемикача "Коефіцієнта трансформації" або за допомогою програми "СА535\_PC", встановленої на ПК (розділ 6.4).

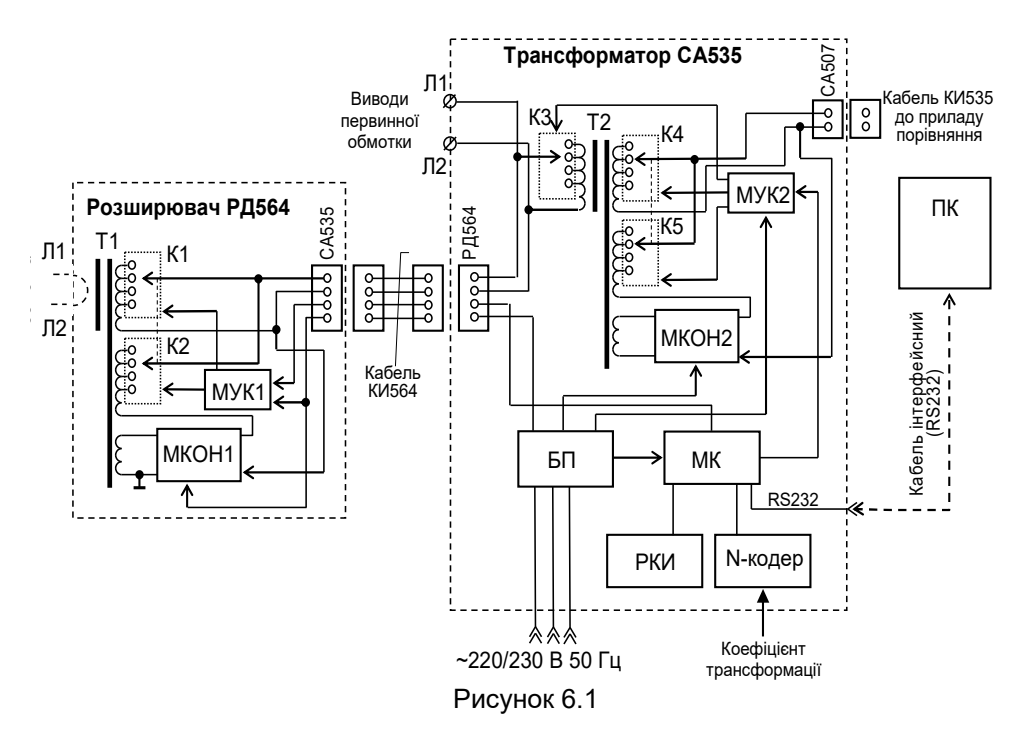

До складу структурної схеми входять наступні основні вузли:

Т1, Т2 – двоступеневі трансформатори струму;

К1…К5 – комутатори, призначені для перемикання співвідношення чисел витків обмоток трансформаторів струму Т1 і Т2;

МУК1, МУК2 – модулі управління комутаторами;

МКОН1, МКОН2 – модулі компенсації опору навантаження, підключеного до вторинного кола трансформатора;

МК – мікроконтролер обробки і виконання команд, що отримані від N-кодера або персонального комп'ютера (ПК) через інтерфейс RS232;

БП – блок живлення, призначений для формування напруги живлення всіх модулів трансформатора СА535;

РКІ – рідкокристалічний індикатор..

З метою поліпшення метрологічних характеристик Трансформаторів СА535 передбачена компенсація магнітного потоку, обумовленого опором навантаження вторинних кіл трансформаторів Т1 і Т2. МКОН формують компенсуючий вплив, пропорційний магнітному потоку в осердях трансформаторів Т1 і Т2, що істотно зменшує похибки трансформаторів Т1 і Т2.

 7  $\overline{7}$ 

Зовнішній вигляд передньої панелі еталонного Трансформатора СА535 показано на рисунку 6.2, а його задньої панелі – на рисунку 6.3.

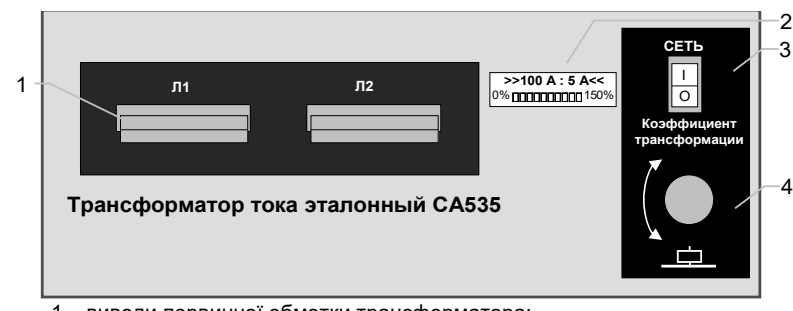

- 1 виводи первинної обмотки трансформатора;
- 2 рідкокристалічний індикатор;
- 3 вимикач живлення;
- 4 перемикач коефіцієнту трансформації Рисунок 6.2

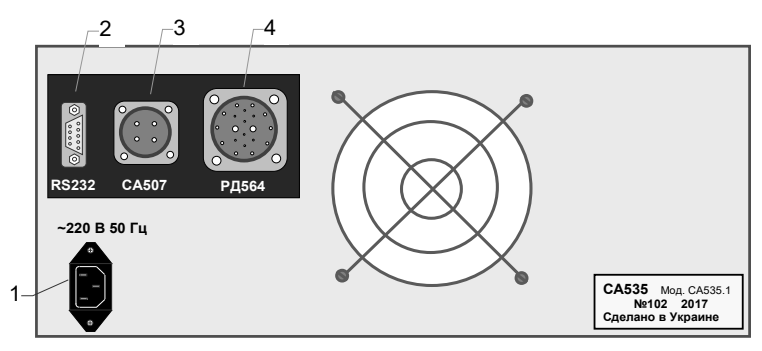

1 – раз'єм для підключення кабеля живлення;

2 – раз'єм для підключення кабеля інтерфейсного послідовного порту (RS232) персонального комп'ютера ПК;

3 – раз'єм для підключення до затисків "И1 ТТэ" і "И2 ТТ приладу порівняння за допомогою кабеля вимірювального КИ535

4 – раз'єм для підключення до Розширювача РД564 за допомогою кабеля вимірювального КИ564

Рисунок 6.3

9

На рисунку 6.4 показані вигляд спереду і вигляд збоку Розширювача РД564.

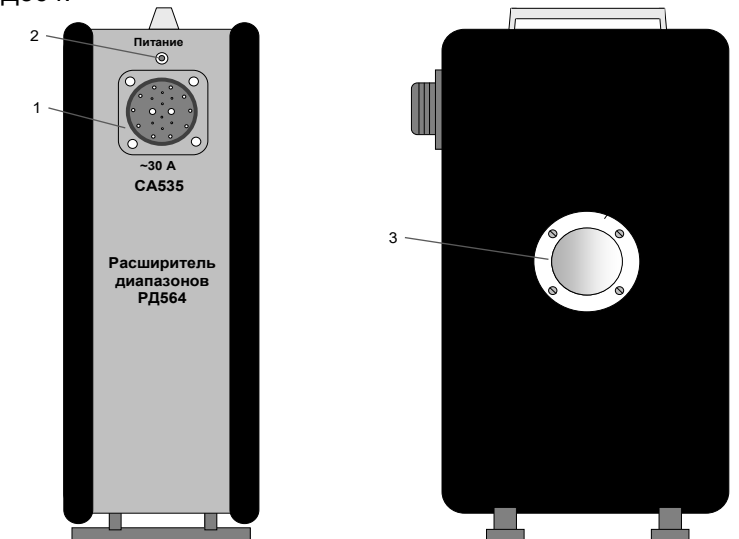

- 1 роз'єм для підключення до Трансформатора СА535 за допомогою кабеля вимірювального КИ564;
- 2 індикатор включення живлення;
- 3 отвір для розміщення первинної обмотки

### **7 РОБОТА З ТРАНСФОРМАТОРАМИ СА535**

#### 7.1 **Порядок роботи з Трансформаторами СА535**

1) Для повірки трансформаторів струму з використанням як еталонних Трансформаторів СА535 зібрати одну зі схем, показаних на рисунку 7.1 (для значень номінального первинного струму не більше 600 А) або 7.2 (для значень номінального первинного струму від 650 до 5000 А).

*Як прилад порівняння рекомендується використовувати компаратор СА507, які магазин навантажень вторинного кола трансформатора струму, що повіряється (калібрується) - магазин навантажень СА5018-1, -5, <sup>а</sup> <sup>в</sup> якості регульованого джерела струму РДЖ - джерело струму СА3600 (всі прилади виробництва ТОВ "ОЛТЕСТ") або інші засоби повірки або допоміжні пристрої відповідно до вимог ГОСТ 8.217.* 

Рисунок 6.4

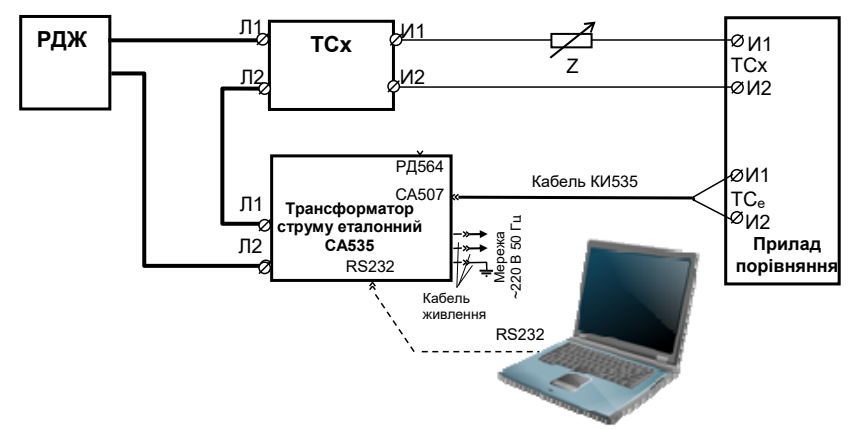

РДЖ – регульоване джерело живлення;

ТСх – трансформатор струму, що повіряється (калібрується);

Z – магазин навантажень вторинного кола трансформатора, що повіряється (калібрується)

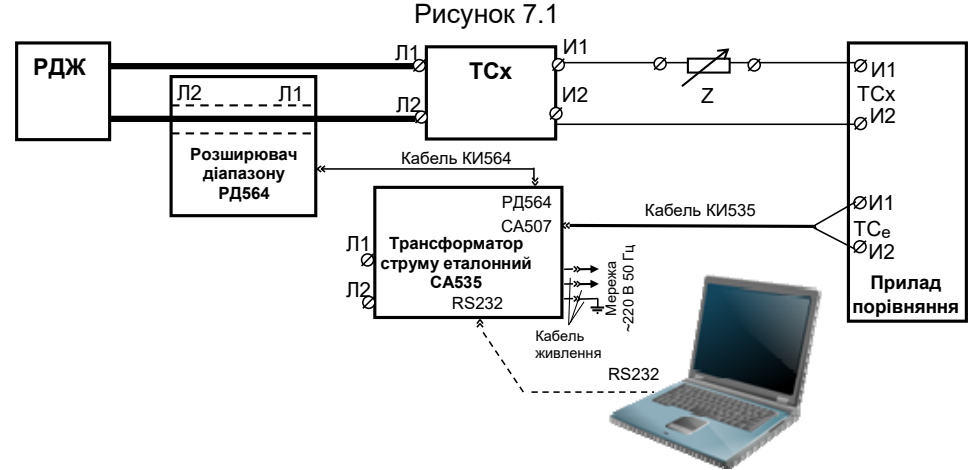

РДЖ – регульоване джерело живлення;

ТСх – трансформатор струму, що повіряється (калібрується);

Z – магазин навантажень вторинного кола трансформатора, що повіряється (калібрується) Рисунок 7.2

2) Встановити вимикач "СЕТЬ", що розташований на передній панелі трансформатора СА535 в положення "О" (рисунок 6.2, поз.2).

3) Під'єднати кабель живлення до роз'єму " 220 В 50 Гц" (рисунок 6.3, поз.1), розташованому на задній панелі трансформатора СА535.

4) Включити кабель живлення в мережу 220 В 50 Гц, при цьому **розетка повинна мати затиск захисного заземлення. Перед включенням переконайтесь, що затиск захисного заземлення підключений до контуру захисного заземлення.**

5) Якщо передбачається використання Розширювача РД564, підключити до роз'єма "РД564" (рисунок 6.3, поз.4) кабель вимірювальний КИ564 з комплекту Трансформатора СА535, а інший кінець підключити до роз'єма "СА535" розташованого на передній панелі Розширювача РД564.

6) Знеструмити первинну обмотку Трансформатора СА535, встановивши ручку регульованого джерела струму РДЖ в нульове положення.

7) Встановити необхідні значення номінального первинного струму і коефіцієнта трансформації, виконавши дії, відповідно до вказівок таблиці 7.1.

Таблиця 7.1

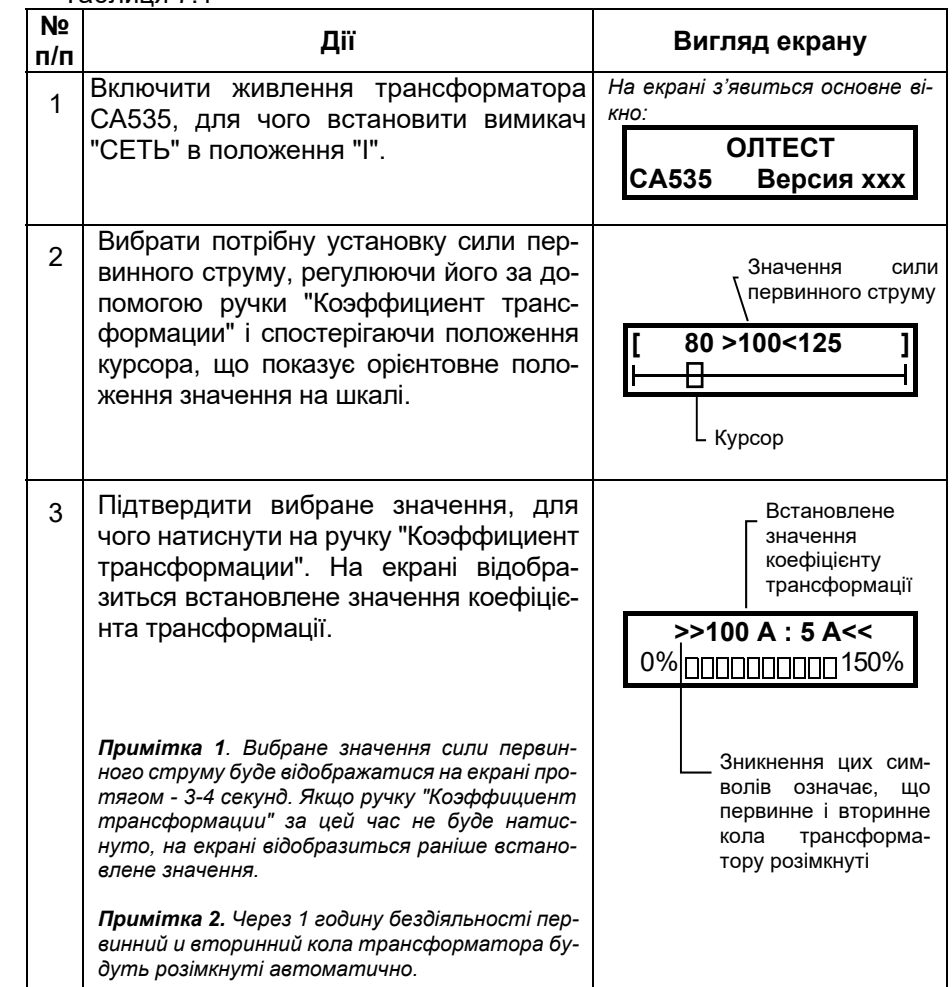

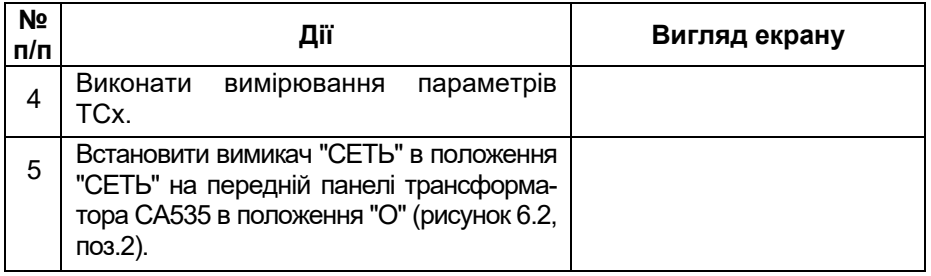

**Увага! Завжди виконувати знеструмлення первинної обмотки трансформатора СА535 перед установкою номінального значення сили первинного струму і коефіцієнта трансформації.** 

7.2 **Порядок роботи з Трансформаторами СА535 при управлінні за допомогою персонального комп'ютера** 

Підключення Трансформатора СА535 до персонального комп'ютера (далі – ПК) дозволяє, використовуючи діалогове вікно програми "СА535\_РС", що встановлена на ПК, обирати з пропонованого списку і встановити значення коефіцієнта трансформації (відношення номінальних значень первинного і вторинного струмів) Трансформатора СА535.

Порядок установки програмного забезпечення наведений в 7.2.1.

Мінімальні вимоги до ПК, що використовується для управління Трансформатором СА535:

- операційна система не нижче Windows XP;
- об'єм оперативної пам'яті не менше 256 MБ;
- підтримка кольорової палітри не менше 16 біт;
- вільний об'єм дискової пам'яті не менше 40 МБ;
- $-$  наявність вільного USB<sup>1</sup> або COM порту.

7.2.1 Встановлення програмного забезпечення

При першому підключенні трансформатора СА535 до ПК на комп' ютер має бути встановлено програмне забезпечення (далі - ПЗ), яке розміщується в папці "СА535\_PC" на інсталяційному диску, що входить в комплект поставки.

Встановлення ПЗ проводиться в три етапи:

– на першому етапі необхідно встановити набір бібліотек і системних компонентів "Microsoft.NET Framework" версії не нижче 3.5. Якщо на ПК вже встановлено "Microsoft.NET Framework" версії не нижче 3.5, встановлення ПЗ для управління Трансформатором СА535 слід починати з другого етапу;

– на другому етапі слід встановити ПЗ для управління Трансформатором СА535;

– на третьому етапі встановити драйвер – програму управління адаптером "USB to RS232".

#### 1 Встановлення Microsoft.NET Framework

1) З папки "FrameWork\_3.5", що розташована в директорії "СА535\_РС" на інсталяційному диску, запустіть виконуваний файл "dotNetFx35setup.exe".

2) На екрані з'явиться вікно (рисунок 7.3).

3) Вибрати опцію "Я прочитал(а) и ПРИНИМАЮ условия лицензионного соглашения".

4) Для продовження процесу встановлення програми "FrameWork 3.5" клацнути по кнопці Установить. В процесі виконання встановлення на екрані ПК буде відображатись вікно (рисунок 7.4).

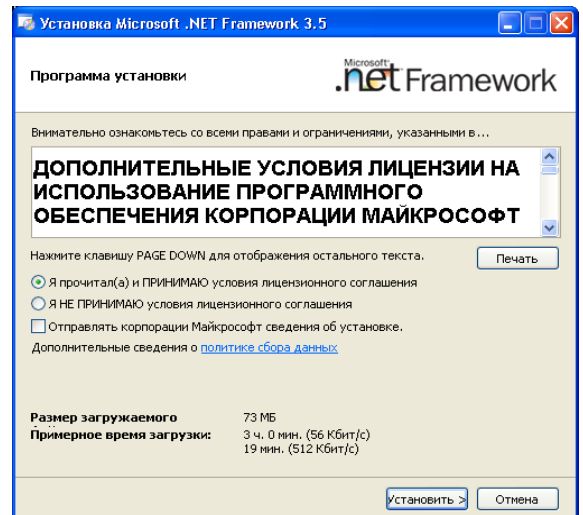

Рисунок 7.3

<sup>1</sup> Для роботи з USB-портом необхідно, щоб до комплекту поставки входив адаптер "USB to RS-232".

# *СА535 Керівництво <sup>з</sup> експлуатації*

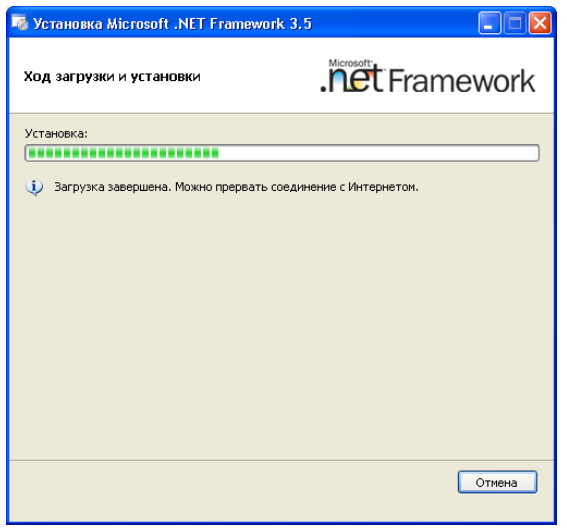

Рисунок 7.4 5) Після встановлення програми "FrameWork\_3.5" на екрані ПК <sup>з</sup>'явиться вікно зі сповіщенням про завершення встановлення (рис. 7.5).

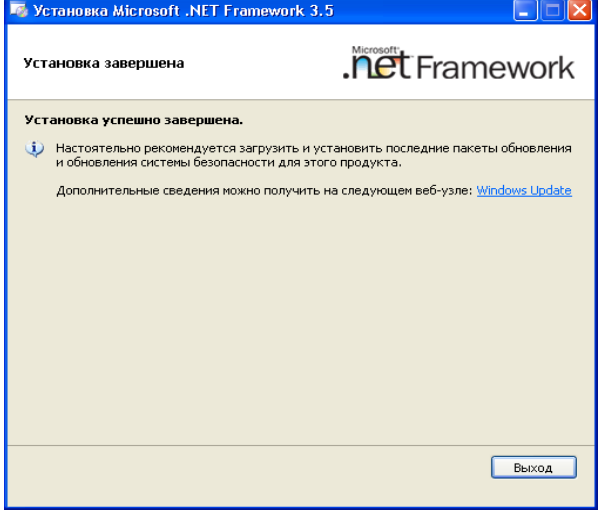

#### Рисунок 7.5

6) Для завершення встановлення програми "FrameWork\_3.5" клацнути по кнопці Выход і в вікні, що з'явиться (рисунок 7.6), клацнути по кнопці Перезагрузить сейчас. Після перезавантаження ПК слід приступити до другого етапу встановлення програми для управління Трансформатором СА535.

# *СА535 Керівництво <sup>з</sup> експлуатації*

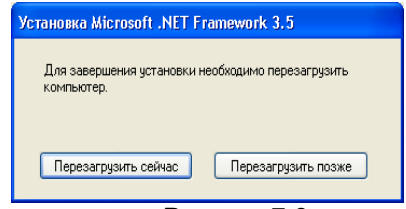

Рисунок 7.6

2 Встановлення програмного забезпечення для управління Трансформаторами СА355

1) З директорії "СА535\_РС", запустити виконуваний файл setup CA535 PC xxx.exe (xxx – версія програми). На екрані <sup>з</sup>'явиться вікно майстра установки СА507\_РС (рисунок 7.7). Закрити всі працюючі додатки і клацнути по кнопці Далее.

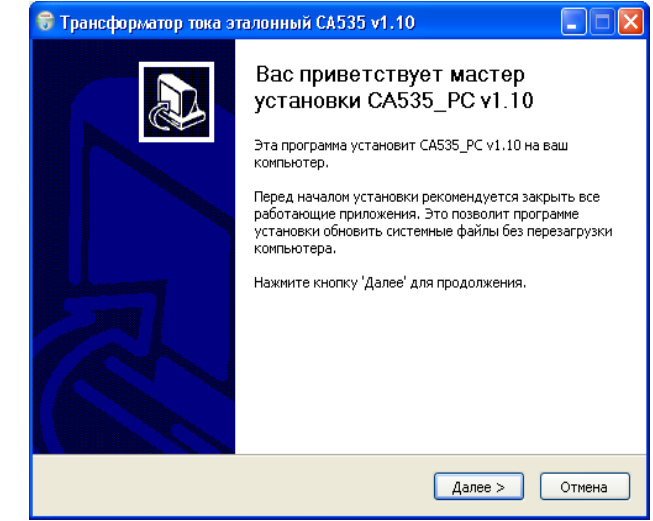

### Рисунок 7.7

2) Визначити місце розміщення ПЗ, для чого в наступному вікні (рисунок 7.8) слід або погодиться із запропонованою за замовчуванням папкою "С:\ Programm Files\ Трансформатор тока эталонный", або вибрати інший варіант, натиснувши кнопку Обзор… . Для продовження виконання програми установки ПЗ клацнути по кнопці Далее>.

3) Визначити місце розміщення ярликів встановлюваної програми, для чого у вікні "Папка" в меню "Пуск" (рисунок 7.9) або погодитися з місцем, пропонованим за замовчуванням, або вибрати інший варіант зі списку. Для установки програми ПЗ клацнути по кнопці Установить, потім дочекатися появи вікна з повідомленням "Установка завершена" і закрити його, клацнувши по кнопці Готово (рисунок 7.10).

![](_page_9_Picture_143.jpeg)

![](_page_9_Figure_2.jpeg)

| Папка в меню "Пчск"<br>Выберите папку в меню "Пуск" для размещения ярлыков программы. |                                                                              |
|---------------------------------------------------------------------------------------|------------------------------------------------------------------------------|
|                                                                                       | Выберите папку в меню "Пуск", куда будут помещены ярлыки программы. Вы также |
| можете ввести другое имя папки.                                                       |                                                                              |
| Трансформатор тока эталонный CA535 v1.10                                              |                                                                              |
| uTorrent                                                                              |                                                                              |
| 1С Предприятие 7.7<br>1С Мир компьютера                                               |                                                                              |
| 3Planesoft                                                                            |                                                                              |
| A4Tech Устранить                                                                      |                                                                              |
| ABBYY Lingvo 10<br><b>ACD Systems</b>                                                 |                                                                              |
| Alex McEachern                                                                        |                                                                              |
| Autodesk                                                                              |                                                                              |
| Business Map of Ukraine 2003<br>CAM350 Ver 8.7                                        |                                                                              |
| CorelDRAW Graphics Suite 12                                                           |                                                                              |
|                                                                                       |                                                                              |
| Nullsoft Install System v2.36                                                         |                                                                              |
|                                                                                       | Установить<br>< Назад<br>Отмена                                              |

Рисунок 7.9

4) Впевнитись в тому, що на Робочому столі комп'ютера з'явився

ярлик сабзалес<sub>ни</sub>, а в головному меню "Пуск" в меню "Программы" з'явилось підменю "Трансформатор тока эталонный СА535 vx.xx", яке включає посилання на сайт ТОВ "ОЛТЕСТ", ярлик програми деінсталяції і ярлик програми запуску.

Якщо передбачається працювати з ПК через COM-порт, підготовка до роботи з Трансформаторами СА535 при управлінні від ПК завершена. У разі роботи з ПК через USB-порт необхідно використовувати адаптер "USB to RS232". При цьому слід попередньо виконати установку програми управління адаптером.

![](_page_9_Picture_144.jpeg)

Рисунок 7.10

3 Встановлення програми управління адаптером "USB to RS232"

1) Підключити адаптер до ПК згідно з рисунком 7.11.

2) Встановити програму управління адаптером "USB to RS232" (драйвер) на ПК, використовуючи диск інсталяційний і технічну документацію, що входять до комплекту адаптера.

![](_page_9_Figure_14.jpeg)

![](_page_9_Figure_15.jpeg)

7.2.2 Підготовка до роботи

1) Підключити Трансформатор СА535 до ПК, використовуючи кабель інтерфейсний послідовного порту RS232 (рисунок 7.11) при роботі через USB-порт комп'ютера або напряму при роботі через COM-порт.

2) Підготувати Трансформатор СА535 до роботи згідно з п.п.1-5 розділу 7.1.

3) Включити живлення Трансформатора СА535, для чого встановити вимикач "СЕТЬ" в положення "I".

4) Запустити програму "СА535\_РС" подвійним клацанням по ярлику

Ġ , що розташований на Робочому столі ПК, або виконавши команди "Пуск"  $\rightarrow$  "Программы"  $\rightarrow$  "Трансформатор тока эталонный СА535 vx.xx"  $\rightarrow$ 

7 СА535\_РC. На екрані з'явиться вікно (рисунок 7.12).

#### 7.2.3 Порядок роботи

1) Знеструмити первинну обмотку Трансформатора СА535, встановивши ручку регульованого джерела струму в нульове положення.

2) Вибрати значення коефіцієнту трансформації (відношення номінальних значень первинного і вторинного струмів) трансформатора СА535 (рисунок 7.12), для чого клацнути по кнопці  $\odot$ 

![](_page_10_Figure_8.jpeg)

1 – кнопки вибору співвідношення струмів;

2 – індикація динаміки зміни вторинного струму2 Трансформатора СА535;

3 – рядок, що інформує про наявність підключення Трансформатора СА535 до ПК

Рисунок 7.12

**Увага! Завжди виконувати знеструмлення первинної обмотки трансформатора СА535 перед установкою номінального значення сили первинного струму і коефіцієнта трансформації.** 

## **8 ХАРАКТЕРНІ ПОМИЛКИ ПРИ РОБОТІ З ПРИЛАДОМ**

Таблиця 7.1

![](_page_10_Picture_362.jpeg)

 $19$  $2$  Відносне значення вторинного струму наведено для довідки. Похибка при вимірюванні вторинного струму Трансформатора СА535 не нормується, через це значення, що відображується, не можна використовувати для встановлення цього струму.

#### **9 ТЕХНІЧНЕ ОБСЛУГОВУВАННЯ**

9.1 До експлуатації і обслуговування Трансформаторів СА535 повинні допускатись особи, що вивчили "Керівництво з експлуатації. Частина 1. Технічна експлуатація" АМАК.671220.001 КЕ"; "Правила улаштування електроустановок".

9.2 Вид контролю метрологічних характеристик після ремонту і під час експлуатації визначають, виходячи з області застосування Трансформаторів СА535. Міжповірочний інтервал – не більше чотирьох років. Рекомендований інтервал між калібруваннями – 4 роки.

9.3 Повірку або калібрування виконувати у відповідності з вказівками документу "Трансформатори струму еталонні СА535. Керівництво з експлуатації. Частина 2. Методика повірки" АМАК.671220.001 КЕ1".

9.4 Необхідно ретельно додержуватись графіку періодичних повірок.

#### **10 ПРАВИЛА ЗБЕРІГАННЯ І ТРАНСПОРТУВАННЯ**

10.1 Трансформатори СА535 в транспортній тарі виробника повинні транспортуватись в критих транспортних засобах будь-яким видом транспорту; літаком - в опалюваних герметизованих відсіках.

10.2 Умови транспортування повинні відповідати групі 2 згідно з ГОСТ 22261.

10.3 В разі транспортування або зберігання Трансформаторів СА535 в умовах температур, що виходять за межі вказаного робочого діапазону, перед включенням витримати їх при температурі робочого діапазону протягом 3 годин.

10.4 При транспортуванні Трансформаторів СА535 необхідно дотримуватися запобіжних заходів з урахуванням маніпуляційних знаків, нанесених на транспортну тару.

10.5 Під час вантажно-розвантажувальних робіт при транспортуванні Трансформатори СА535 не повинні піддаватися впливу атмосферних опадів.

10.6 Умови зберігання Трансформаторів СА535 в упаковці підприємства-виробника повинні відповідати умовам зберігання 1 згідно з ГОСТ 15150.

10.7 У приміщеннях для зберігання Трансформаторів СА535 вміст пилу, парів кислот і лугів, агресивних газів і інших шкідливих домішок, що викликають корозію, не повинно перевищувати вміст корозійно-активних агентів для атмосфери типу 1 згідно з ГОСТ 15150.

 23 23